## **Instructions for updating of DB on the SQL server**

The update for the **Art-Zvit Pro** application, which is connected to the SQL database, is as follows:

1. The database update runs with the help of the utility for administration **C:\Program Files (x86)\AM-SOFT\ArtZvit** [.](https://files.masterkey.ua/ArtZvitTerminal/ArtZvitTerminalConfigEx.exe)

Then open the utility, it will automatically check for the update and click the button **[Розпочати оновлення/Start update]** (Fig. 1)

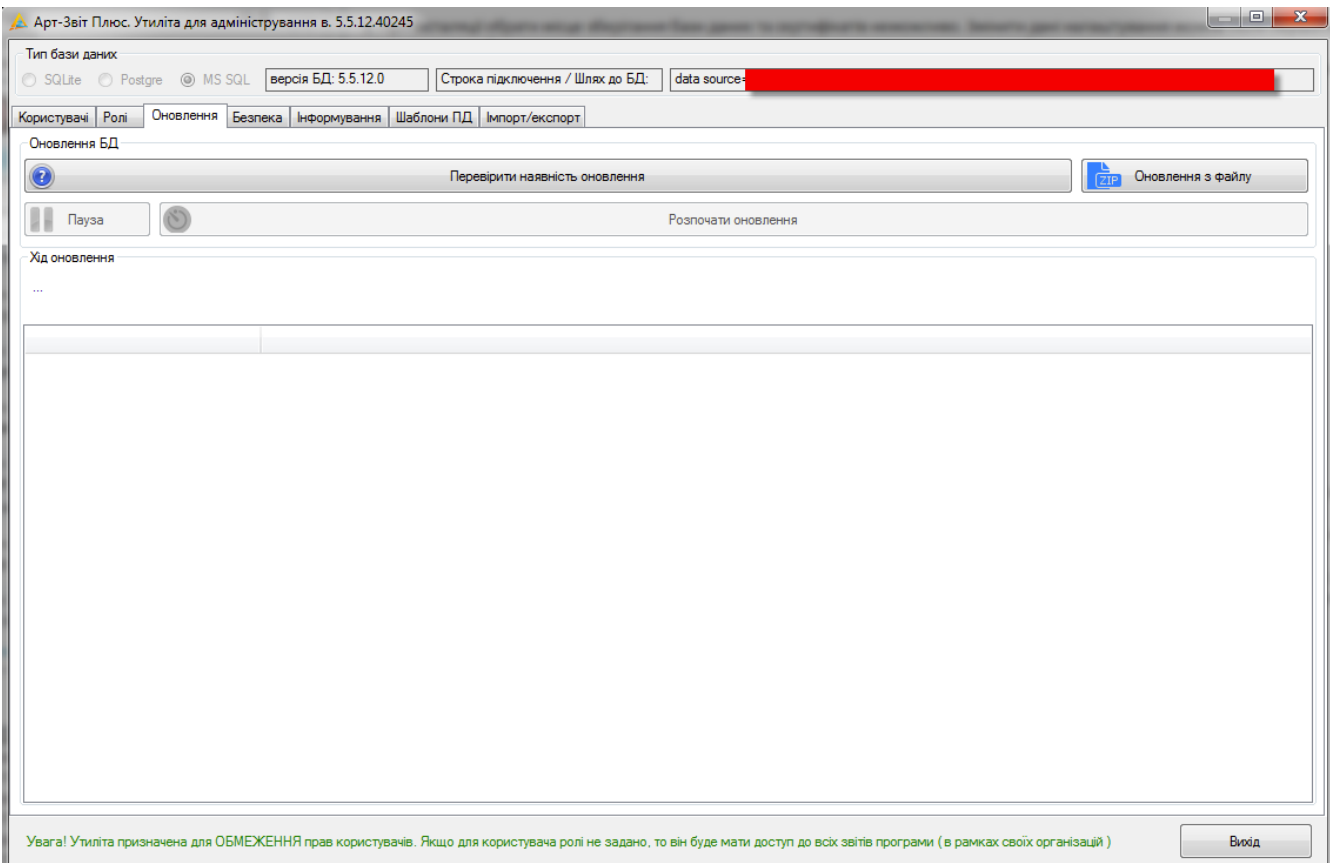

Fig. 1 Update using the utility for administration

- 2. After completing the database update you need to run the **Art-Zvit Pro** program. When launching the program, a message will be displayed about the automatic updating of the program **Art-Zvit Pro**. Click **«Так/Yes»**.
- 3. If for some reason automatic updating of the program **Art-Zvit Pro** has not been established, you can update the program manually by installing an update file from our official site by link <https://art-zvit.com.ua/onovlennya/>[.](http://art-zvit.com.ua/uk/Software/Update)